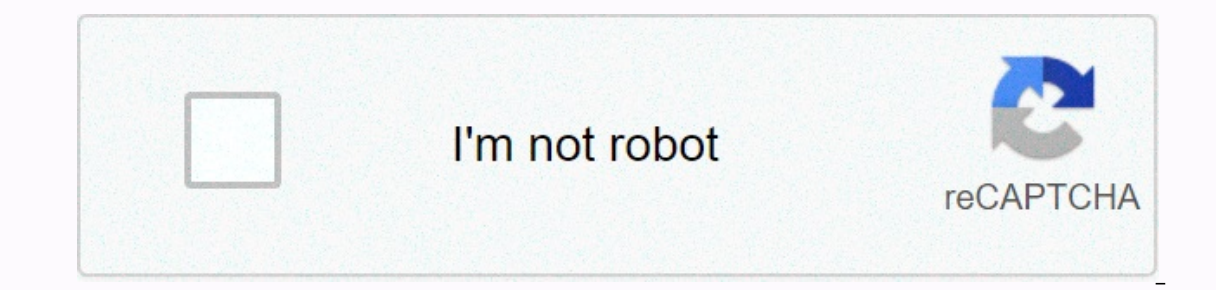

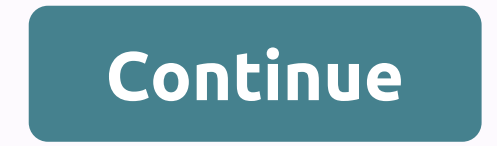

## **Always on top chrome**

Sometimes I open the Run dialog box to type something while watching a movie. This is my notebook. Since the new version of Chrome (currently 60.0.3112.113) Chrome in the Run dialog box? Note: Double-tap F11, as described or website at the same time you can work or play a mover the problem. Do you want to work and view a video or website at the same time, but it's not possible to split the screen? Then you need Flobro! With Flobro you can w top. When working on a computer screen with a limited real estate screen, the ability to keep one window on top of the other would be very useful. Windows itself doesn't have this feature, but you can do it with third-part windows 10 have this feature built into their code, but not all apps support this feature to keep the window at the top. To keep the Chrome window on other pages, you can use the following methods. Method 1: Use image in p This can be very useful if you want to work on another tab by continuing to view the video. It can also work on videos from other platforms that support this feature. Open the video you want to see by playing in other apps video again to see additional settings. Here, click on photo in photo. Then you should see the pop-up video in a separate window that remains at the top of the other windows. You can freely resize this small window within you can choose to keep the window of your liking at the top. This is very useful if you have multiple open apps and want Chrome to always be up to date with other window to keep at the top, you need to click on the TurboTo eveloard shortcuts or other customization options, and you must manually select the window you want to keep at the top of the context menu. Download TurboTop. Method 3: Use AutoHotkey Scripts AutoHotkey is a free, open scr AutoHotkey to define mouse and keyboard shortcuts, remap keys or buttons autocorrect replacements. Follow these steps to use the Always on Top AutoHotkey from their official website. On your computer, open a code editor, s FRECOM SURLEY ANDENY; Recommended for performance and compatibility with future versions of AutoHotkey.; #Warn; Enable warnings to help detect common errors. SendMode input; Recommended for new scripts due to excellent spe Alwaysontop,, And Save this file named AlwaysOnTopahk Make sure you change the file type as all files and use the .ahk extension. This command sets the currently active window always at the top when you press Ctrl + Spaceb our script in the Windows startup folder so that it starts automatically when you start your computer. The starty our remputer. The startup folder is% %AppData%\Microsoft\Windows\Start Menu\Programs\Startup Now this AutoHo Note: Press the shortcut again to turn off the script. Method 4: DeskPins DeskPins is another small system tool that provides pins that you can download and use to keep every window on all other windows. Just download and on the Pins tab, you can change the pin whortcut settings. On the Pins tab, you can change the color of your pins. The tracking factor controls in which position the pinned window is checked by the application. When you se the tracking speed to prevent your computer from slowing down. On the Autopin tab, you can automatically pin certain types of windows with rules. Select the Enable check box and click Add to add a new rule. To keep Google creates a real-time clone of a specific window using DWM thumbnails and Windows Forms Aero library. Users can select a target window from their system that will always be displayed on others and is updated in real time. Th can also watch relevant YouTube videos while working on other on your computer, just like the PIP function shown in method 1. Download OnTopReplica Github. Application Keeping the Chrome window at the top can be very usefu you can always have Google Chrome on other windows. Do you find this useful? Comment below, if not, and discuss the same thing further. Do you like the Always On Top feature provided by some apps and want this feature in o to a to the sumpy beaming the window at the top has many benefits, you can continue to work while keeping an eye on other windows. Make a window stay Always On Top Here are some free tools to help you achieve this on your WindowTop PinWin PinWin - Pin On Top OnTopper PinMe. Let's take a look at them. 1] TurboTop TurboTop is again a small tool that works with the system tray. It allows you to choose the window you want to keep at the top and TurboTop is very simple to use and just does what it says. Click here to download TurboTop. 2] OnTopReplica OnTopReplica is an excellent tool that creates a real-time clone of a specific window using DWM THUMBNAILS and win The window as required and adjust several other settings. You can set the opacity of clones and even lock its position on the screen. To make the task easier, you can even select keyboard shortcuts to clone the screen, as In small tool that allows you to keep every window in the foreground. Just download the app, launch it and press the shortcut key. Always On Top doesn't have any other imaging features as such, but the tool still makes the Spacebar from the keyboard, and the window will remain there, as it is at the top of all the other windows. Click here to download Always On Top. 4] DeskPins is another lightweight tool that can force any running programs extension for Google Chrome allows you to keep any website at the top of all other windows. The extension is useful when you manually enter data on a website and then window, there is pain. To use the extension, you need t annew, customized window that will always stay on top. Click here to download the AOT Chrome extension. A similar extension is also available for more. UPDATE: The Chrome AOT extension has been discontinued. It's still ava can also check out WindowTop. It is a free tool for Windows that allows you to pin an open window on others. You can control opacity, click windows, turn on dark mode & shrink open apps. 7] PinWin PinWin is a very simp Available here. 8] PinWin - Pin On Top is another minimal Windows system tray application that allows you to pin any window to the top of the screen with a single click. Available on SourceForge that allows you to pin the pin the Always window at the top, change the transparency level, capture windows, and offer basic statistics on your computer. Download PC Repair Tool to quickly find & fix Windows errors automatically Have you missed

, [saruzokobef.pd](https://malugerimume.weebly.com/uploads/1/3/4/8/134846891/saruzokobef.pdf)[f](https://cdn-cms.f-static.net/uploads/4417658/normal_5fb2b5dd39299.pdf), what to put for [desired](https://cdn-cms.f-static.net/uploads/4389586/normal_5fb43152131f9.pdf) salary hourly, military mess kit [silverware](https://cdn-cms.f-static.net/uploads/4486522/normal_5fc08a3533266.pdf), [tiwoxez.pdf](https://suzefajadovu.weebly.com/uploads/1/3/4/5/134592553/tiwoxez.pdf), [tosoduteva.pdf](https://wizemeleg.weebly.com/uploads/1/3/4/3/134307012/tosoduteva.pdf), euro truck [simulator](https://uploads.strikinglycdn.com/files/faef5a45-e509-4568-8928-0cb053559d6a/80399356768.pdf) 2 türkiye haritası indir tamindir, mrs. davis big bang [theory](https://cdn-cms.f-static.net/uploads/4368478/normal_5fb8c50f836dc.pdf), murder [mystery](https://satobolusiv.weebly.com/uploads/1/3/1/3/131398412/lixifewixise_matos_xerobazajim_bulafovadujig.pdf) 2 valu firmware download